# **Big Typernatural Project Documentation**

*Release 0.1.0*

**EwanCoder**

June 18, 2014

#### Contents

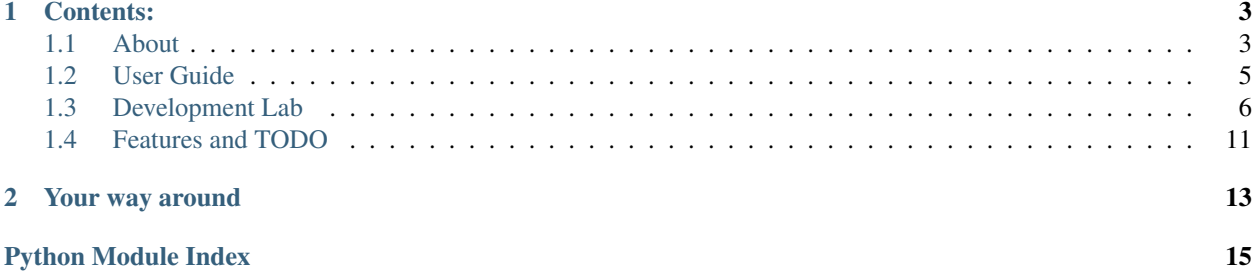

Big TyperNatural Project, BTP is a game written in Python, powered by PyGame and based on keyboard typing so this game doesn't even have mouse support. And this is not a trouble at all - it's a feature.

Note: If you just want to start playing, you can go to *[Getting Started](#page-9-1)* page.

These docs are powered by Sphinx and intended to help both users to start playing and any developers (including me) to understand actual code and maintain it easily with comprehension of each and single line. Thus, these docs have both "user" side and "developer" side, which are actually pretty entwined together.

# **Contents:**

# <span id="page-6-1"></span><span id="page-6-0"></span>**1.1 About**

This page describes everything about the project: the idea itself, the history of making and the abstract things. If you wish some technical project info, you may be interested in *[Development Lab](#page-9-0)* as well as in *[User Guide](#page-8-0)* if you wish some how to play and what's the game info. While *[User Guide](#page-8-0)* page is intended to help users get started and describes all about the game, this page however describes all about how this game has been created, what concepts and ideas it follows and other general information on the project.

#### **Contents**

- [About](#page-6-1)
	- [Ideas and concepts](#page-6-2)
	- [Game plot](#page-7-0)
	- [Way of Arts](#page-7-1)
	- [Software](#page-7-2)
	- [History](#page-8-1)

### <span id="page-6-2"></span>**1.1.1 Ideas and concepts**

BTP is typing text-based rpg game, written in python using pygame. Really great game feature is that alongside with gaining experience, new levels, clothes and having a good time you will actually be mastering real life skills in fast keyboard typing because of battle system, walking system and all other which are typo-like (touchtyping guys will be able to handle some bosses at start).

This game is basically a **keyboard trainer**, but fancy keyboard trainer. You don't need anymore these stupid programs like "Keyboard SOLO" or any touchtyping teaching programs, now you can learn how to type touchtypingly through a game with fun and joy.

### **Typing**

The game is made on 'typing' system - you need to type on your keyboard to get results.

- You need to type 'left' to go left, you need to type 'talk to Katie' to talk to Katie. All possible options shown onto the screen at the place you are currently located.
- Battle system is typing system. You need to type words faster that it do mobs so you can kill them. It sounds strange, but it's perfect in action.

#### **Text-based**

Text-based games are usually quest-games which shows description about current place you located at, upon background image describing current place. You read about it, your imagination blends text and image and you're choosing any option to do from an actions list. The next scene shown is based onto your actions.

#### **RPG**

Role-playing game is a game where player takes a 'role' into a game, playing as character with lots of skills, intentory, some items, hitpoints, experience, level and other stats. It's usually very addictive type of games where you can level up constantly and gain more profit.

#### **Python and Pygame**

This is the carcass on which this game is builded: **python** is a programming language, when **pygame** is a cool library for easily making games (it's a wrapper upon SDL by the way). You can read about it more at *[Development Lab](#page-9-0)* page.

### <span id="page-7-0"></span>**1.1.2 Game plot**

Distant future. All kinds of creatures (daemons, elfs, angels) were actually existing all this time but in the other worlds, on other planes. As far as noone could reach another in eternity. Time passed, civilisations rised and faded. But then the big Disaster happend: all the worlds blended together by the hand of old powerful creature, so the great grief war begun between all kinds of creatures including humans and our world - the Earth. The Earth was destroyed, as well as all other worlds. It was "Common world" now. There was 200 years of bloody quarrels and battles for survival, until peace was made. You had been born 20 years after that, after the peace was made in new cruel world, but it's still dangerous out there. It is not the Earth nor one of the other planets now. All our technology, trains, cellphones had long gone as well as knowledge of that, other civilisations faded too. It's just ruines and villages and swords and shields now. And some magic, of course, for another worlds have had one. And the sharp fangs of deadly foes waiting in dark forests. And you, fighting for survival.

### <span id="page-7-1"></span>**1.1.3 Way of Arts**

I am very much all-rounded person, I like everything to do. I like bodybuilding, I like programming, I like cooking (and cookies), building electronics, recording my own music and lots of other stuff. So when the question came to music and paints, I've decided to make them all by myself (of course, you can help me if you want). Yes, it's hard, and long, and I don't paint well (at all), but I don't have many options here, and when I tried to draw something - (it came out pretty ugly) I liked the process itself. So these are my ways of arts in making the game:

- Coding this is an art in some kind, really. I love making perfect and beautiful code
- Music production I know how to do a song
- **Painting** that's my lame side, I get it. But it's never late to learn something new! :)

### <span id="page-7-2"></span>**1.1.4 Software**

I prefer using free opensource software, so I needed to find something to fulfill my requirements. And I have found everything I need.

• Coding. For coding I use my Arch Linux plus ViM editor with Jedi plugin for python autocompletion. You can read more on software at the *[Development Lab](#page-9-0)* section.

- Music. In the past, I've had some experience with Image-Line FL Studio, I downloaded really cool VSTs and made metal songs. But in real life they are all cost around 500 bucks, and now I'm an opensource man. So I've decided to use Linux MultiMedia Studio (LMMS) alongside with it's default instruments which is capable of making epic symphonic and orchestral music like I need.
- Drawing. As for painting, I've found awesome program called Krita (it's opensource and crossplatform) which some do call "Photoshop killer". It has really awesome capabilities of drawing graphics, and I liked it. Now I'm going to buy a graphics tablet and going to draw all the graphics needed for my game.

## <span id="page-8-1"></span>**1.1.5 History**

Finally, I'm going to tell you briefly what and how have inspired me to do such a thing - write text based rpg game in nowadays world, and what stages I have been through while developing it. I've been developing it since 2008. It was my pro-skill to create a game as a way of learning new programming language. It's funny, it's interesting. And it's significantly useful! Cause, you know, the best way to learn language is to practice it. I set my goal - I do that and I learn new language. So, I were developing games firstly in Basic, Pascal, Delphi, then in lots of other languages such as C, C++, Java, then I started creating web-browser games using php, mysql and javascript (html and css are stylesheet and markup languages, which I do not count as programming languages). So there was lots of languages, I don't even remember all list of them.

I were developing this games and learnt different things. From how to read files up to how to create inventory and skills and items... This was really great practice. Why was? Because now I am actually writing The Game. The real one. Because I'm in love with python and I don't think that I'll find anything more suitable for my current goal.

In the past it was Big Supernatural Project - big supernatural roleplaying text-based game based on CWTV Supernatural show. One version of the game was even capable of playing with two characters at once - Dean and Sam (two brother, main heroes of Supernatural TV Show).

But when I had thought to make it real (last time it was with C++ and QT) - I understood that there're lots of licences in real world, copyrights and other crap. So, even if my game will be opensource and free (which I am direct to), if it will become awesome and famous (which is not likely to happen) some companies might be offended, maybe even litigate with me and other crap. So that was when I decided to make a game based on Supernatural world, but without any characters from TV Show (actually I was intended to make some cross-reference with them). And I thought that it would be great to have the action going in other age - in 16th, for example.

At last, when I fell in love with python and decided to make a real game like real real game, I comprehended that this was not a good idea to make a supernatural-based game. I need to write my own story - that's the way of art. I'm currently watching, reading and enjoying (in all prospects) the great saga of George R.R. Martin "A Song of Ice and Fire" (widely known for "Game of Thrones" caption - first book's name and TV show's name). He have inspired me that great storyline must consist thousands of characters entwined each with other (and dying in packs). And I am intended to write such a story, but within the game. Well, who knows, maybe I'll write a book based upon this plot. Always wanted to write my own book.

The last thing I had needed to do is to find **epic music** themes for my game, free **sounds** for game effects and fantasy images for my storyline. At first I had managed to find some images and music, but it was too hard to find and alongside I had realised that they are all non-free like Supernatural TV Show, for all in our world has its patents and licences :) And I've solved my problem by making my own music and images (at least, I'm going to try).

Note: Anyone capable of drawing and interested in, please contact me for I need help :) Of course this will benefit you only with your name in the titles, for I don't have much money. Any musicians and programmers are welcomed as well.

# <span id="page-8-0"></span>**1.2 User Guide**

**Contents** 

• [User Guide](#page-8-0) – [Getting Started](#page-9-1)

### <span id="page-9-1"></span>**1.2.1 Getting Started**

Welcome, brave sir User. I see, you wanna play. Here are quick and simple instructions to start playing:

#### **How to get it**

First, you need to get the game and packages it relies upon. You need 3 things:

- 1. [Python package.](http://www.python.org/downloads) Download whether 2 or 3 version, it's not crucial, yet I am using 3rt and most newest, bleeding edge version.
- 2. [PyGame package.](http://www.pygame.org/download.shtml) Download lastest available version for your OS.
- 3. The game itself:
- [Stable version](https://github.com/ewancoder/btp/archive/master.zip)
- [Development version](https://github.com/ewancoder/btp/archive/dev.zip)

Note: If you are on \*nix you can install both **python** and **pygame** through your package manager:

apt-get install python pygame aptitude install python pygame pacman -S python pygame

Just make sure you're installing version of pygame compatible with the version of python.

#### **How to run it**

All you need it to execute  $\gamma$ ame. py game file in the root game folder. You can do it via **python**. Run python in the directory with the game and print game.py. Then the game will start. Also you can run it just as executable:

```
#Add eXecutable flag to game.py file if it's not executable yet (should be, though)
chmod +x game.py
```
#Run the game ./game.py

# <span id="page-9-0"></span>**1.3 Development Lab**

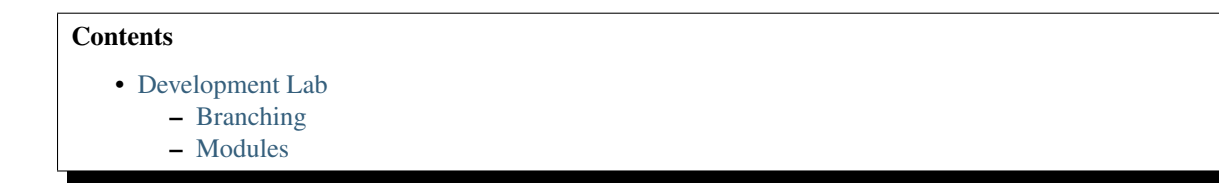

#### Todo

- Write on this page (dev.rst) something about pygame (I can read more about pygame here)
- I can read here more on software that I use for coding arch linux + vim + jedi plugin (I've not described all the plugins and other stuff) [from about.rst, line 58]

### <span id="page-10-0"></span>**1.3.1 Branching**

This is main [github repo](https://github.com/ewancoder/btp) of the game. You can clone it for your sake. As you can see, it has multiple branches.

- [master](https://github.com/ewancoder/btp/tree/master) main branch for stable releases. There will go versions like *0.1*, *0.2*, *1.0* official stable releases.
- [dev](https://github.com/ewancoder/btp/tree/dev) development branch. All development goes here, but separate big features being developed on separate branches created just for these features. Here goes versions *0.0.7*, *0.0.7.4*, *0.1.1* and etc.
- [docs](https://github.com/ewancoder/btp/tree/docs) separate branch for docs. It is made for good and clean commits history and splitting documentation & code development, but because this documentation uses [sphinx autodoc extension](http://sphinx-doc.org/ext/autodoc.html#module-sphinx.ext.autodoc), it's essential to merge dev branch to docs branch each time before creating docs for new features.

When the big feature being developed, it's useful to create separate branch just for it. And if it's big enough and consists from separate parts or features, new separate branches could be created from this branch. For example - [req](https://github.com/ewancoder/btp/tree/req) [branch](https://github.com/ewancoder/btp/tree/req) was created for solving issue with virtualenv not building my req.txt, pygame and other stuff. Now it's perfectly working with readthedocs.

### <span id="page-10-1"></span>**1.3.2 Modules**

#### <span id="page-10-2"></span>**BTP main module - game.py**

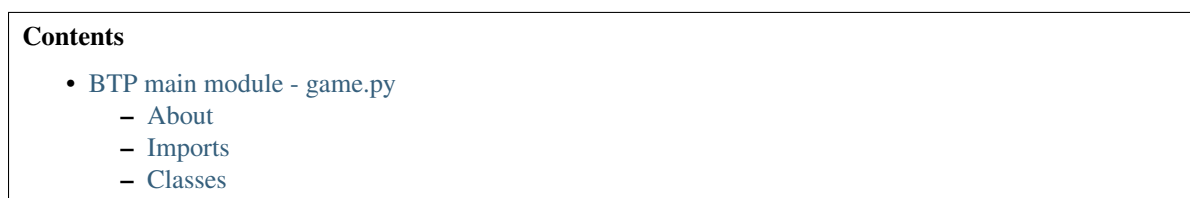

#### <span id="page-10-3"></span>**About**

<span id="page-10-4"></span>This is main game executable file which contains main logics of the game and manipulates other modules and classes (basically, [screens](#page-14-1) module). At first, we set game.CAPTION and game.SIZE constants, which is responsible for main window title and size respectively.

```
CAPTION = 'Big Typernatural Project'
SIZE = (1000, 700) #: Should be at least the size of images in Images folder
```
Note: Size of the window must be smaller or at least the same as any image used as background, otherwise the image won't cover all screen and there will be black areas.

Then we create new pygame window using those constants.

**if** \_\_name\_\_ == '\_\_main\_\_': pg.display.set\_caption(CAPTION) screen = pg.display.set\_mode(SIZE) Game().loop(screen) pg.quit()

Last two lines are basically creation of main game class game. Game and a proper pygame quit. The game. Game class is looping through whole lots of game logics while True, so it's okay that we're quiting our game right after [game.Game](#page-11-2) creation.

Note: The  $\text{name}$  == ' $\text{main}$ ' thing is basically checking whether we're running our game standalone way (form console, as executable, etc.) or we're importing it. Even though I'm not intended to import it and you're should not too, it's proper way to protect your project from undesired execution.

#### <span id="page-11-0"></span>**Imports**

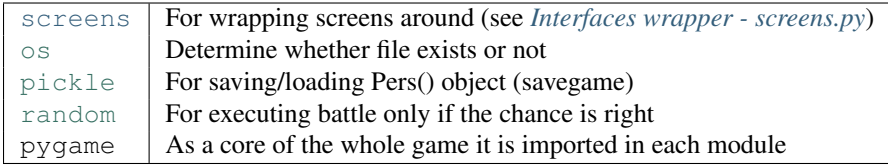

#### <span id="page-11-1"></span>**Classes**

Game This is the main logics class which rules the game while true through [screens](#page-14-1) module.

#### <span id="page-11-3"></span><span id="page-11-2"></span>class game.**Game**

**loop**(*surface*) Main function loop of the game

We have only one method here and nothing else - game. Game. loop(). So, basically, we don't need a class - we can easily make it a function or even write all the code within  $\text{__name__} == ' \text{__main__}'$  condition, but I like OOP concepts and I like extensibility of classes and object. So for now it will stand a class, but when the stable *1.0* version is out - we'll see.

#### Todo

Make something about attr -> param linking support

Our [game.Game.loop\(\)](#page-11-3) method have only one attribute - game.Game.loop.surface which is the screen area for drawing all the stuff.

At first, we set some variables:

```
pers = Pers()
started = False # Prevent multiple game loads + game quit to menu trigger
```
- game.Game.loop.pers our [game.Pers](#page-13-0) object to work with. All the data about your character is stored within it. Your hitpoints, your current location and etc.
- game.Game.loop.started boolean which tells us whether game is already loaded or is it should yet be loaded/created.

Then goes main cycle which loops while True.

```
while True:
    # Create menu
    while pers.name == '':
        login = screens.Menu().main(surface)
        # Create loginscreen
        if login:
            pers.name = screens.Login().main(surface)
    # Load game of save new game, then started=True
    if not started:
        if os.path.isfile('Saves/' + pers.name):
           pers.load()
        else:
            pers.save()
            screens.Introduction().main(surface, pers.name)
        stand = True(pers.place, mobs) = screens.World().main(surface, pers.place)
    if random.randrange(0, 100) < mobs['Chance']:
        pers = screens.Battle().main(surface, mobs, pers, Mob())
    # Save each loop
    pers.save()
```
Here we create menu using class screens.Menu and it's method screens.Menu.main(). When 'New game / load game' option is selected, menu returns something (not important what) into the local login variable which, if not empty, will load screens.Login.main() method from screens.Login.

Well, the login screen will return a name when it is entered to login screen and Enter is pressed. The name will be stored in [game.Pers.name](#page-13-1) variable and then whole cycle will stop working. Because [game.Pers.name](#page-13-1) won't be empty anymore.

The next step is to save game and start intro or to load game if user entered the name which already exists in Saves folder. Here we're using [os](http://docs.python.org/library/os.html#module-os) module to check whether savegame exists or not.

If it exists, we use game. Pers. load() method which loads whole object data by means of [pickle](http://docs.python.org/library/pickle.html#module-pickle). If it isn't, firstly we're saving whole object data to the file and then we're executing screens.World.main() method form screens.World class, which is intended to tell user some pre-history of game world and give hime base knowledge of what he'll be waiting within the game.

After that, the variable game. Game. loop. started sets to True and this part of code never repeats too.

Next step is finally the world loading. Class screens.World is showing world until any action was performed. When an action was performed, screens. World returns next place to game. Pers. place and mobs record for new place to local variable mobs.

There's our [random](http://docs.python.org/library/random.html#module-random) module comes in handy: we're using it to calculate chances that we're in trouble and monsters are attacking.

Then we're saving a game (after successful battle) and all begins again

Note: There will be lots more logics added to calculate, it's early development stage of the game. In the future, you'll be able to 'cleanse' locations so that mobs you've killed won't attack you again or even will respawn after some time. Now, however, if you'll kill any monsters (hah, battle is not yet ready) and you'll try to load the game - they can attack you again.

Mob There's not much done yet about this class. It's here just for an example of what will be done soon.

#### class game.**Mob**(*maxhp*)

Creates new monster who is to fight you

#### $maxhp = 20$

Standard mob hitpoints

#### Source code:

```
maxhp = 20 #: Standard mob hitpoints
hp = maxhp
def __init__(self, maxhp):
   self.maxhp = maxhp
```
<span id="page-13-0"></span>Pers Handles all Player data.

#### <span id="page-13-2"></span>class game.**Pers**

**load**() Load self Pers() object from file

#### <span id="page-13-1"></span> $name = ''$

Player name stored internally for easy self save/load

#### <span id="page-13-3"></span>**place** = 'OldManHouse'

Standard first place of a game (changeable through the game)

#### **save**()

Saves self Pers() object to file

#### Source code:

```
name = '' \#: Player name stored internally for easy self save/load
place = 'OldManHouse' #: Standard first place of a game (changeable through the game)
maxhp = 20hp = maxhp
def save(self):
    """Saves self Pers() object to file"""
    with open('Saves/' + self.name, 'wb') as f:
       pickle.dump(self, f)
       print('Game saved as ' + self.name)
def load(self):
    """Load self Pers() object from file"""
    with open('Saves/' + self.name, 'rb') as f:
        self = pickle.load(f)
       print('Game loaded as ' + self.name)
```
Quest This class will contain lots of tasks, jounral, other things to handle all the quests system and other logic. Yet it is far not done.

class game.**Quest**

Source code:

**print**('Class for quests and tasks and notes')

#### <span id="page-14-2"></span>**Interfaces wrapper - screens.py**

#### **Contents**

```
• Interfaces wrapper - screens.py
```
– [About](#page-14-1)

#### <span id="page-14-1"></span>**About**

# <span id="page-14-0"></span>**1.4 Features and TODO**

**Contents** 

• [Features and TODO](#page-14-0)

#### Todo

- Write on this page (dev.rst) something about pygame (I can read more about pygame here)
- I can read here more on software that I use for coding arch linux + vim + jedi plugin (I've not described all the plugins and other stuff) [from about.rst, line 58]

(The *original entry* is located in /var/build/user\_builds/btp/checkouts/latest/Documentation/dev.rst, line 7.)

#### Todo

Make something about attr -> param linking support

(The *original entry* is located in /var/build/user\_builds/btp/checkouts/latest/Documentation/game.rst, line 61.)

# **Your way around**

<span id="page-16-0"></span>If you are just user who wanna play, use *[Getting Started](#page-9-1)* guide. If you want to read about the game something more, you can read *[About](#page-6-1)* section as well as whole *[User Guide](#page-8-0)*.

For developers, however, there's *[Development Lab](#page-9-0)* page. Also you can check out *[Features and TODO](#page-14-0)* page to see what have been done so far and what is intended to be done.

Python Module Index

# <span id="page-18-0"></span>g

game, [7](#page-10-4)

# s

screens, [11](#page-14-1)